# Study abroad students

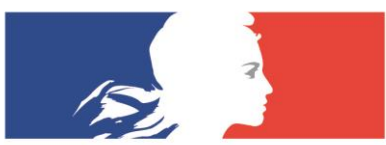

**FRENCH EMBASSY IN THE UNITED STATES**  **CAMPUS<br>FRANCE** usa.campusfrance.org

**HIGHER EDUCATION. ARTS. FRENCH LANGUAGE**  **This guide is for students participating in a study abroad program through their home university for a period of more than 90 days.**

**Please note that the PASTEL system works best with:**   $\Rightarrow$  a PC

Mozilla Firefox

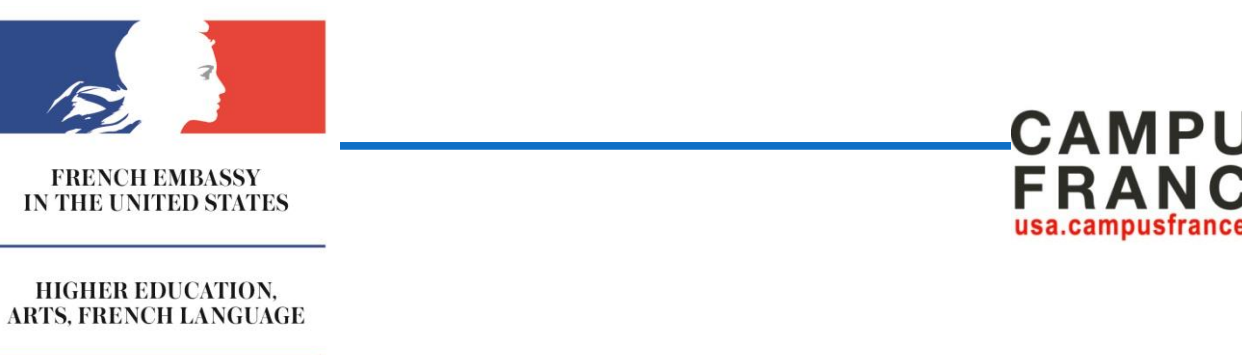

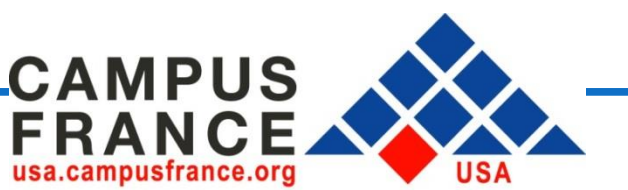

## **Before you begin**

#### **Make sure you have :**

- a scanned copy of your **acceptance letter**  (in Jpeg format and less than 300 KB)
- a copy of your **resume**
	- your **passport number**
- a passport type **picture** that is in Jpeg format and less than 50 KB (optional)

#### **What is an official acceptance letter?**

A copy of the student's **official acceptance letter or acknowledgment of enrollment**, addressed to the student and mentioning his or her full name, printed on institutional letterhead and specifying the exact dates (day, month, year) of the academic program and including full contact information for the individual issuing the offer or acknowledgment, as well as the full address of the educational institution. Said address may serve as the student's temporary address in France. Two cases are possible:

- (a) Students taking part in an exchange program between an American and a French institution. In this case, the acceptance or enrollment letter may be issued from either institution provided the formal exchange agreement is identified and the information specified above is provided.
- b) Students enrolling in an American program in France (operated by an American institution with a branch in France). In this case, the acceptance or enrollment letter must come from the American institution and include all of the information specified above

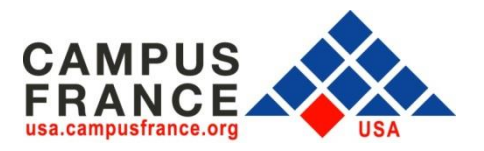

## **Important reminders**

- Take the time to fill out the PASTEL application thoroughly and correctly. Please keep in mind that your PASTEL application will be viewed by the Campus France team as well as the visa section at the consulate.
- Once your PASTEL application has been validated and submitted, you cannot make any changes

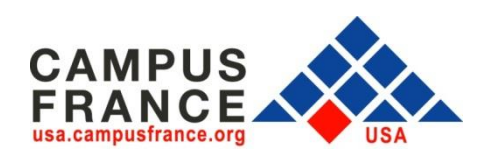

## **Fill out your PASTEL application**

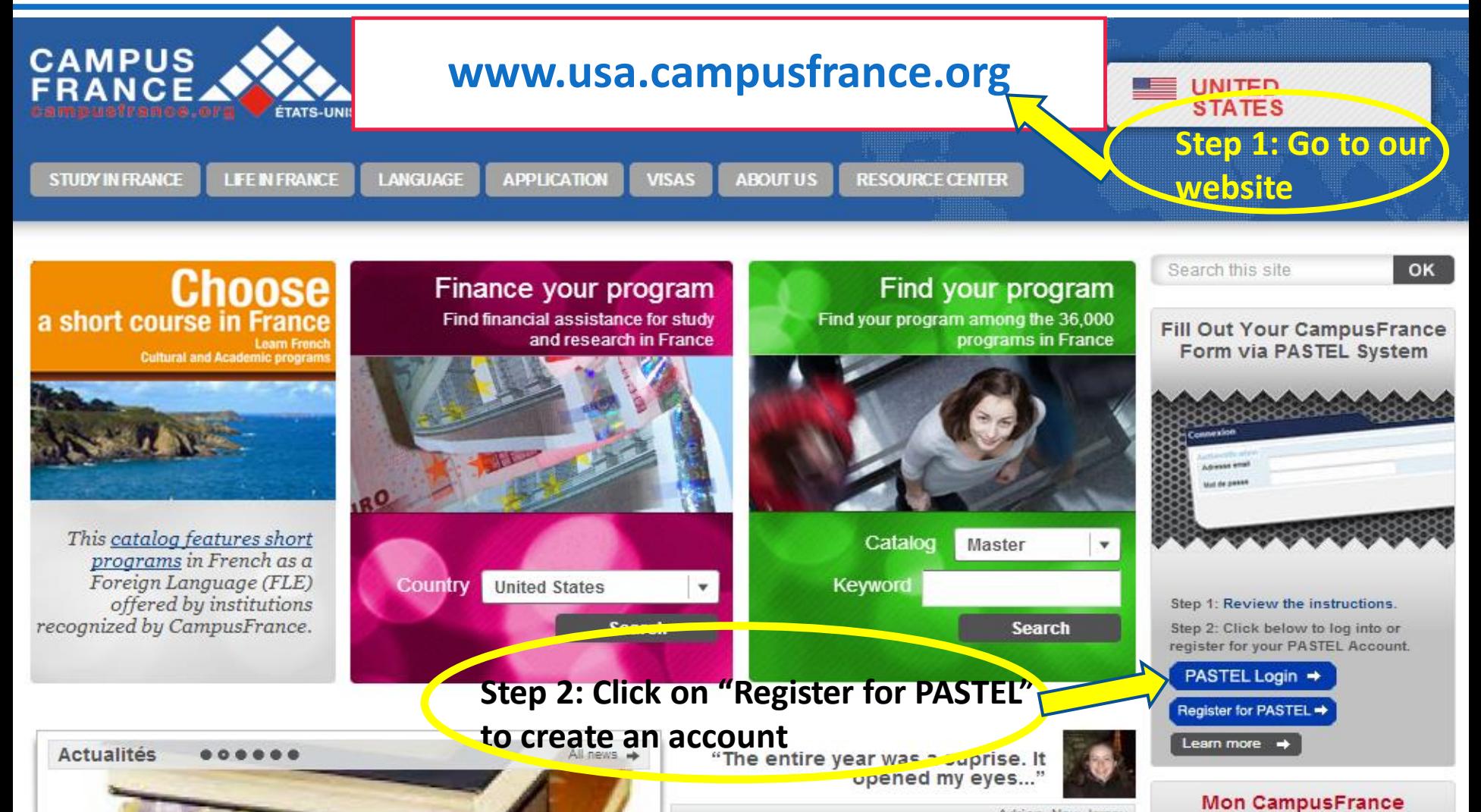

Adrian, New Jersey "There is no way that I could have

gotten this while staving at my

our login

## **Create your account**

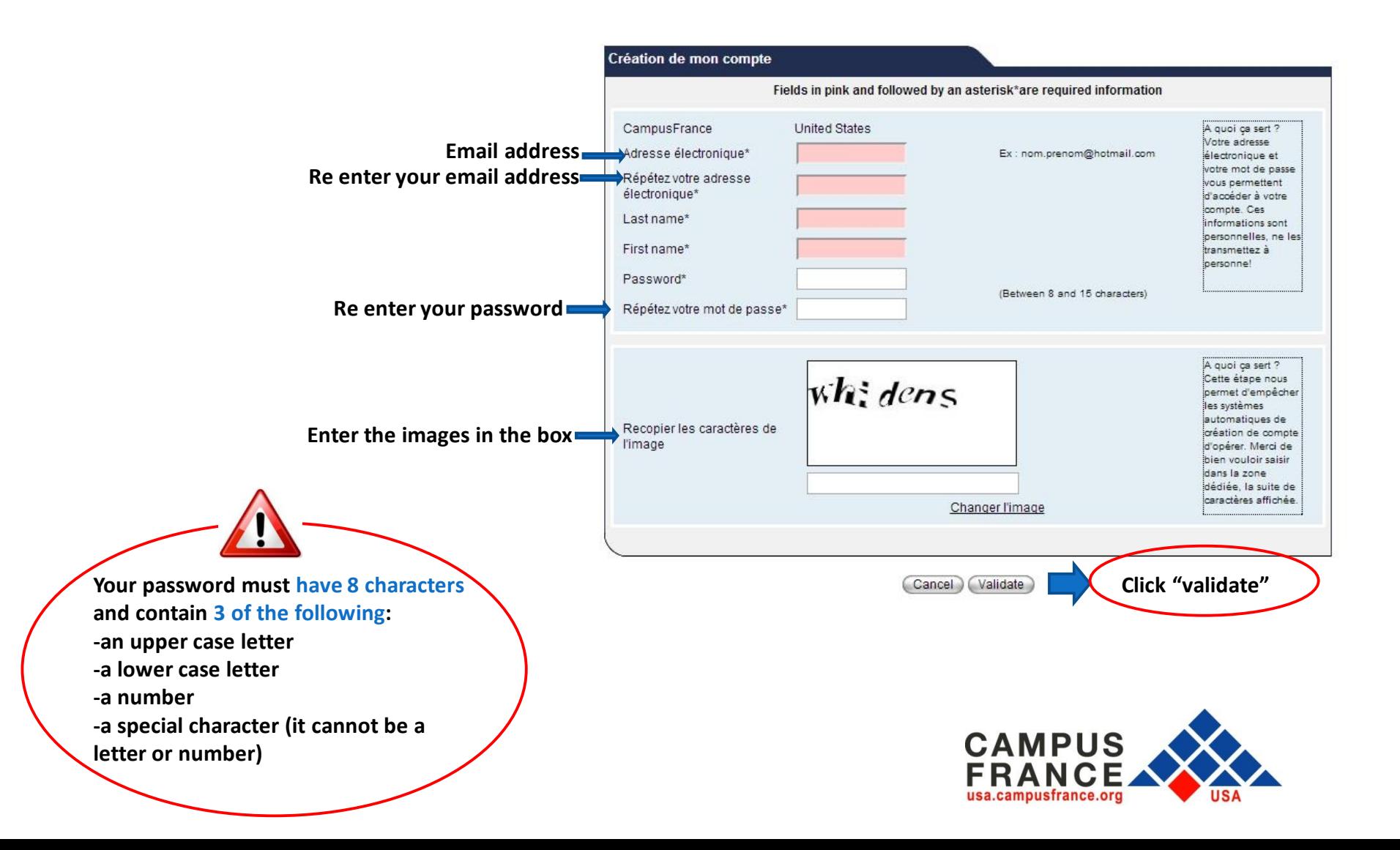

## **Step 3: Click on the link sent to your email address within 24 hours**

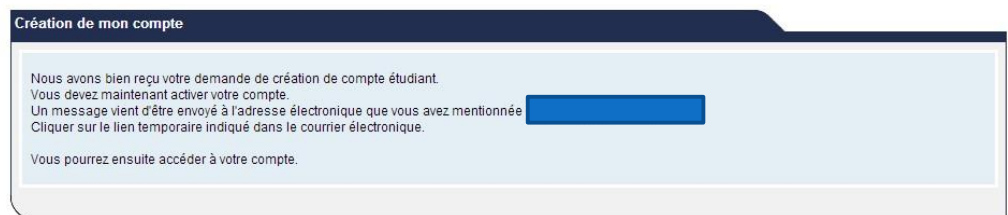

**\*** This message notifies you that your account has been created

An email has been sent to the email address you used to create your account

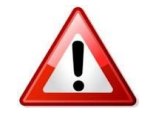

Open the email and click on the link **within 24 hours** in order to continue filling out your PASTEL application.

Once you click on the link you will be taken to the **Personal Information** section

### **Step 4: Fill out every field**

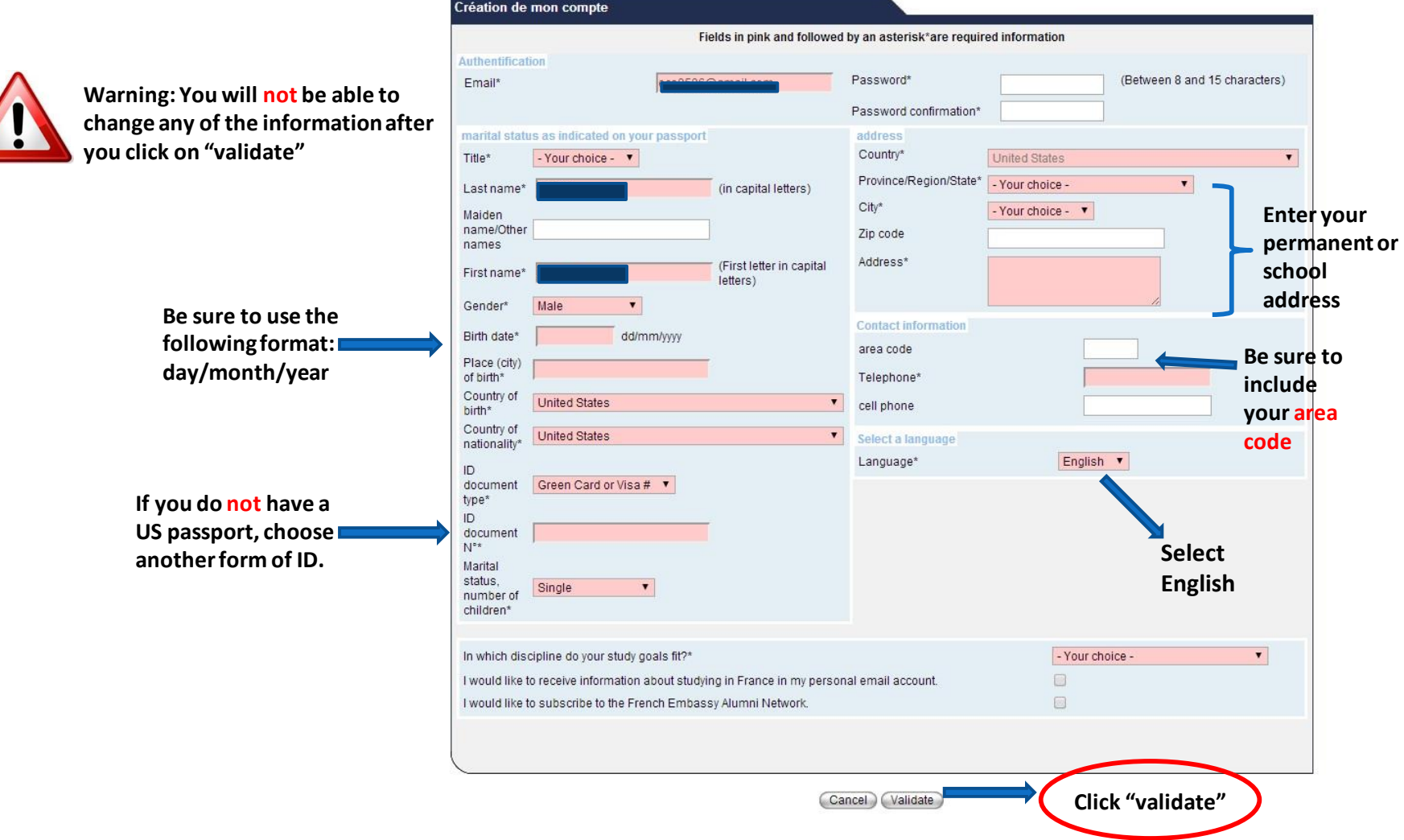

# **Step 5: Write down your Campus France**

#### **reference number**

After you finish the Personal Information section, you will receive the following message. You must now complete the Campus France form section in your PASTEL application.

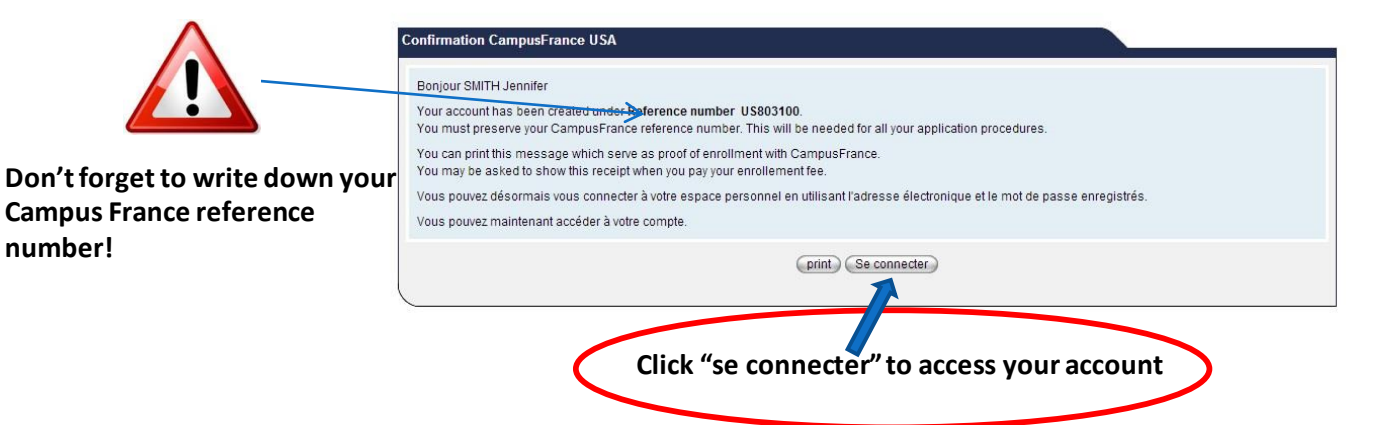

### **Step 6: Complete the Campus France form**

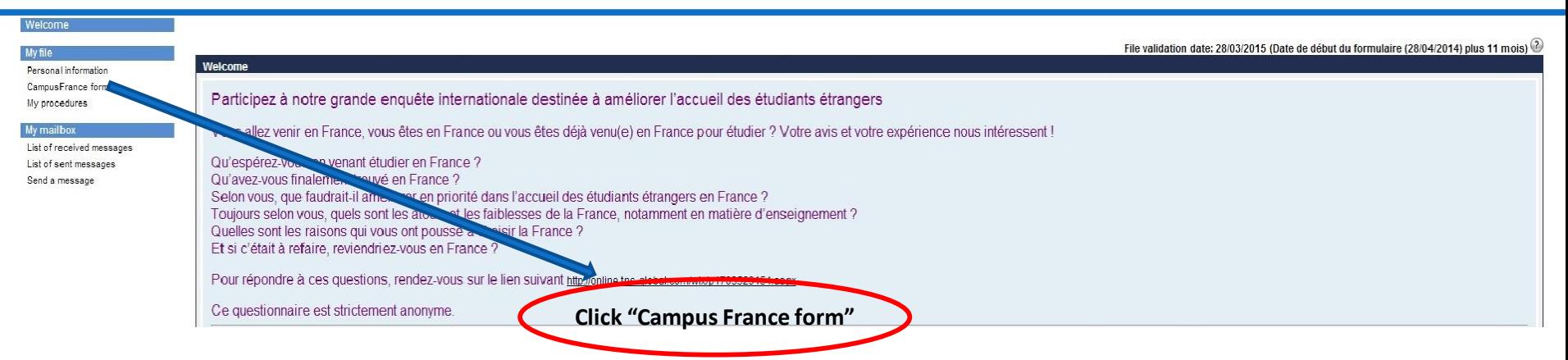

#### **Step 6A: Complete the Education Section**

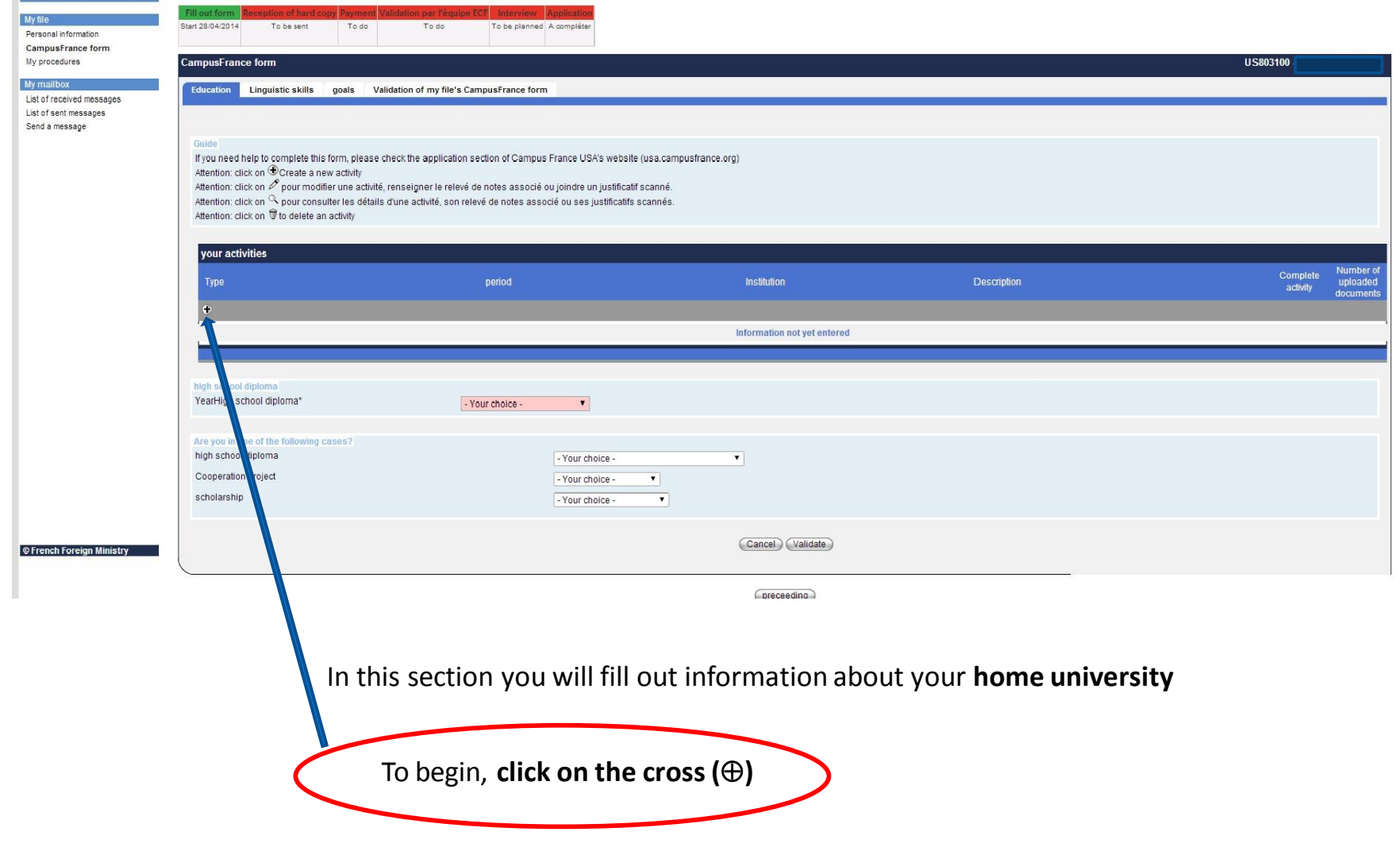

#### ❖ You will be taken to the following screen

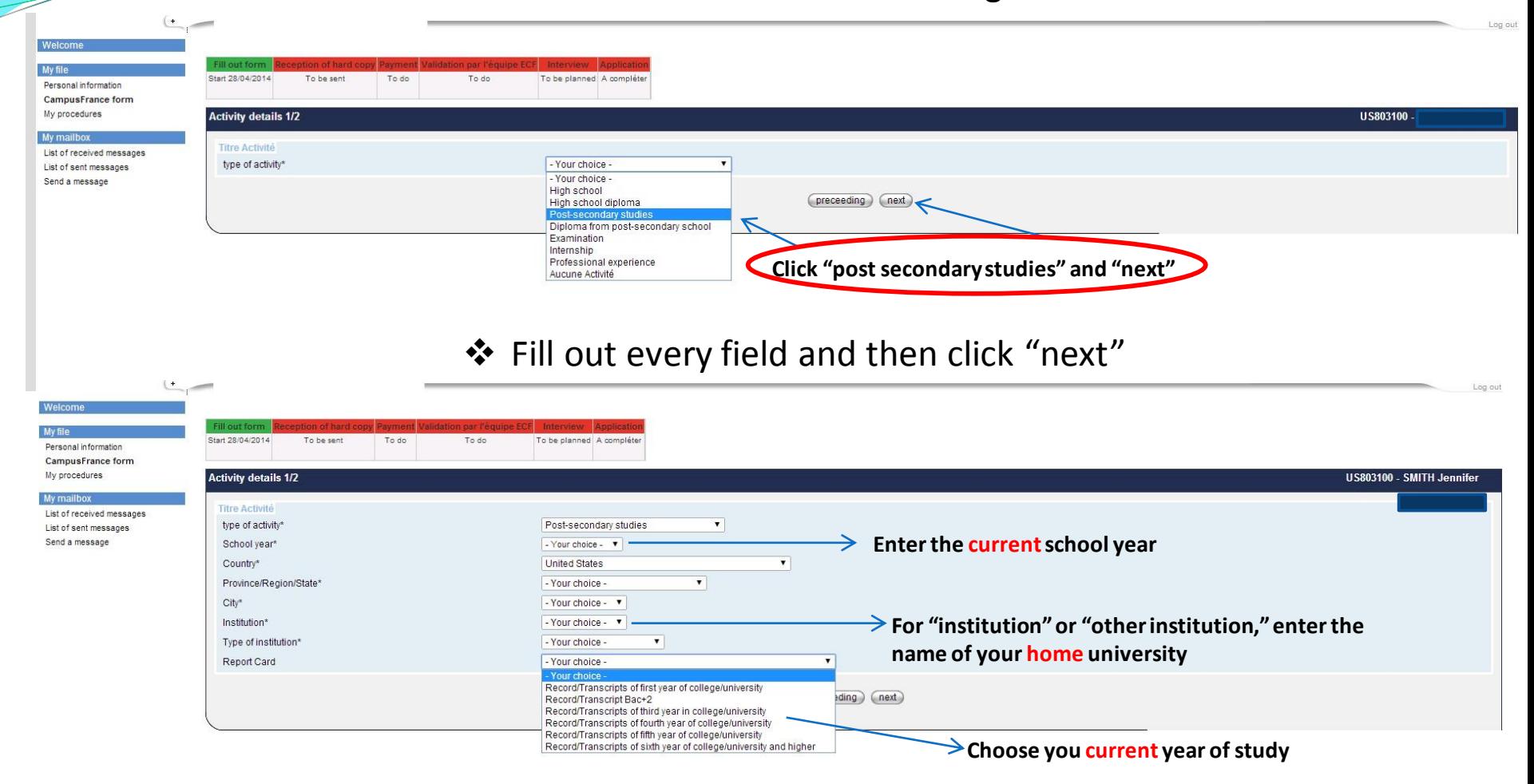

#### Fill out every field and upload your acceptance letter. Then click "validate"

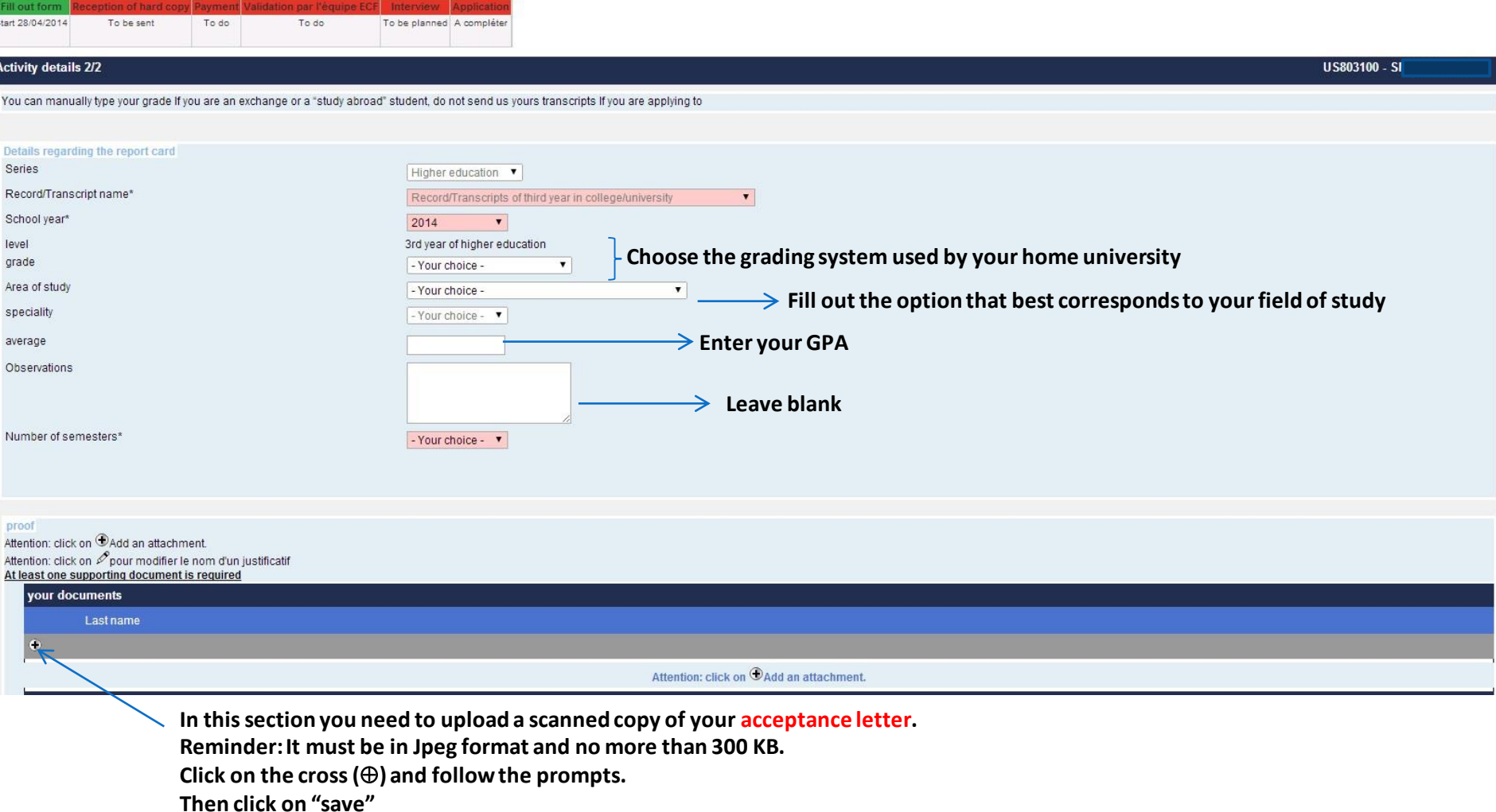

- ◆ You will be taken back to this page
- Fill out the section below

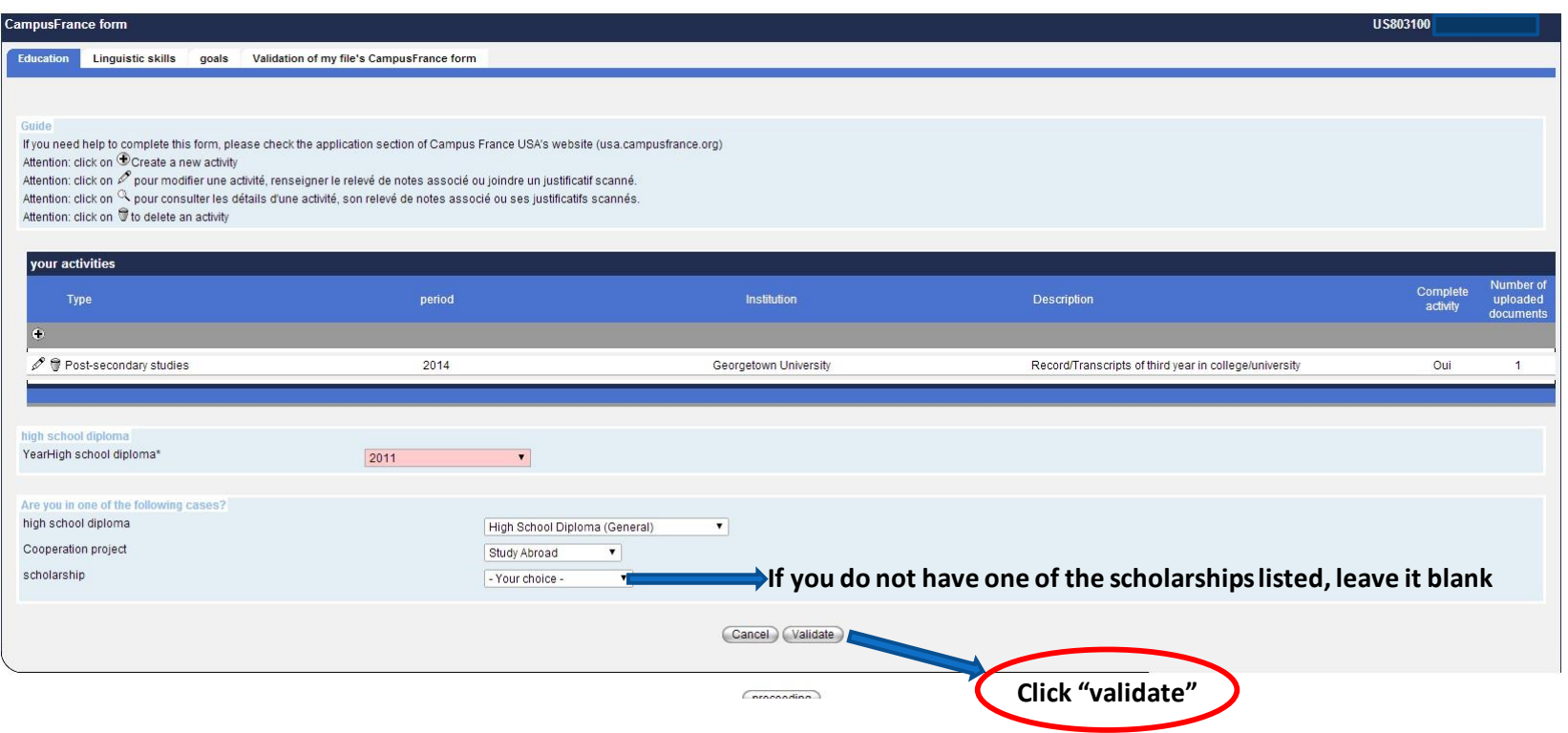

#### **Step 6B: Complete the Linguistics Skills section Click the "Linguistics Skills" tab** US803100 **CampusFrance form** Education **Linquistic skills** qoals Validation of my file's CampusFrance form **If you have been to France, click on the cross (⊕) and fill out this section** Attention: click on  $\bigoplus$  create a stay in France **List of your stays in France** Start date End date **Description** Attention: click on Ocreate a stay in France French language proficiency tests **Do not fill out this section unless you have taken a French test, such as the TCF, DELF, DALF** Attention: click on  $\bigcirc$  Add a language test (only those you passed) Passed language tests Linguistic exam#cst expiration date Grade Grade written expression level Attention: click on @Add a language test (only those you passed) French language competency Was some or all of your high school classes taught in French?\* - Your choice -Have you ever studied French?\* - Your choice - $\pmb{\mathrm{v}}$ **Select the response that best responds to your situation (level of French, number of hours of**  Other language competencies Have you ever studied English?\* **French instruction etc…)** - Your choice -Cancel | Validate **Click "validate"**

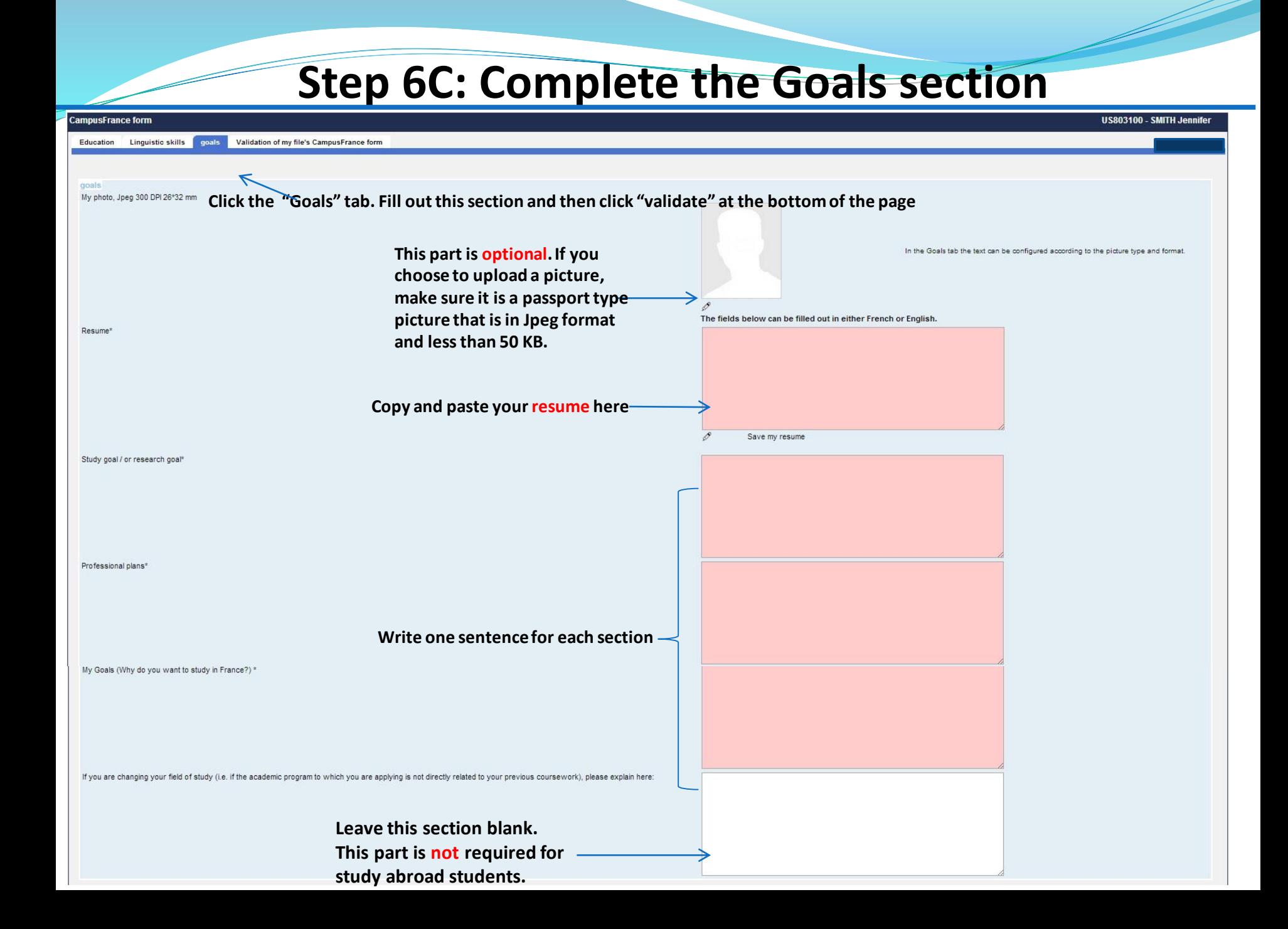

#### **Step 6D: Validate your Campus France form**

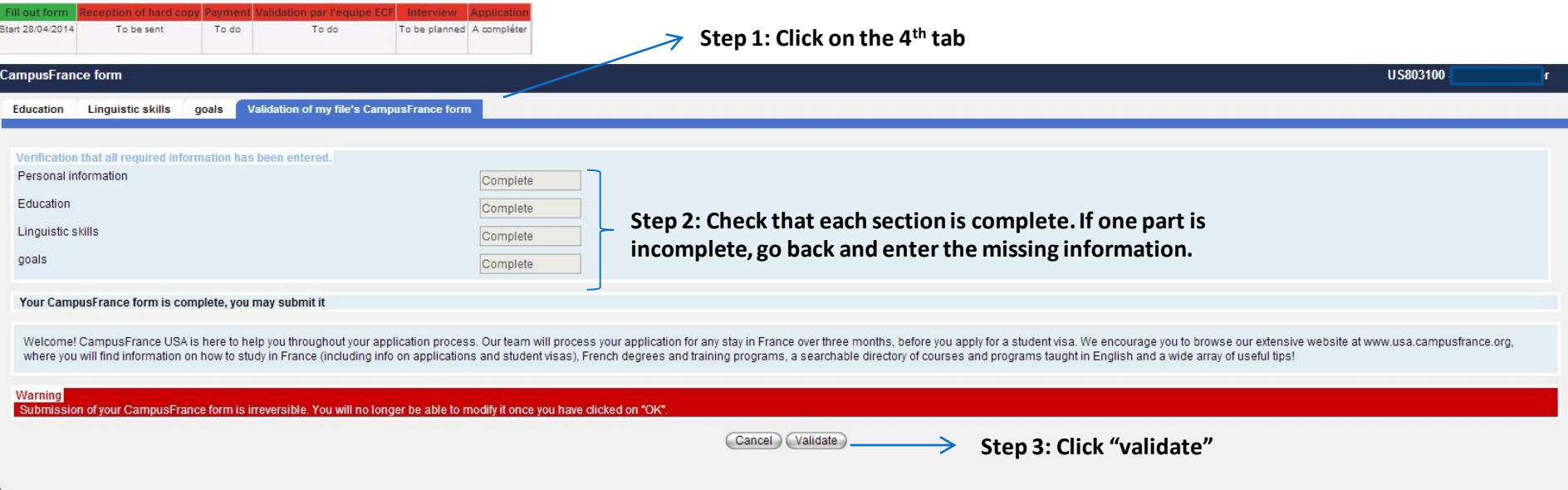

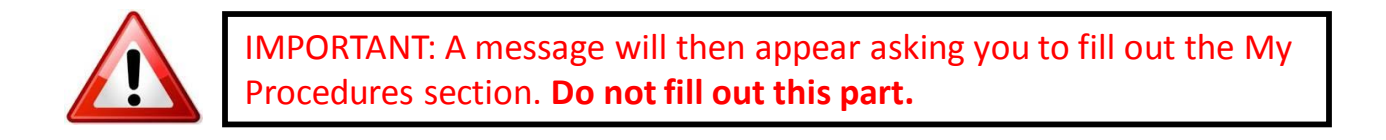

### **Step 7: Send us the following documents**

- After validating your PASTEL application, you must send us by postal mail:
	- $\Rightarrow$  a COPY of the acceptance letter you uploaded
	- **→ a \$100 money order made out to MCUFEU**
	- $\rightarrow$  a photocopy of your money order

Send them to us at:

Campus France 4101 Reservoir Rd NW Washington, DC 20007

**Please do not send them separately**. **Be sure to include your Campus France reference number (USXXXXXX) on your money order.** 

 For more information on acceptance letter requirements and how to proceed in general, please consult the following link on our **[website](http://www.usa.campusfrance.org/en/video/study-abroad-or-exchange-students)**

#### **Step 8: Check your Campus France mailbox**

 Regularly check your Campus France mailbox through PASTEL for your confirmation email and proof of payment. Print copies for submission to the French consulate

Within about three weeks after Campus France has received your postal mail, a Campus France representative will review your file. If your file (acceptance letter and money order sent via postal mail, AND online Campus France form) is complete, you will receive a confirmation email – which starts with "Your Campus France file has been processed." – in your Campus France inbox in the PASTEL system.

Please note: Any missing materials (money order or acceptance letter) or an incomplete online PASTEL application will delay the process. Check your Campus France inbox regularly to see whether you need to take action.

Print out the (a) confirmation email, as well as the (b) proof of payment that you should have received earlier in the process (a PDF attached to the email entitled "*Une Quittance est disponible*"), as these are among the several documents required by the French consulate.

#### **How to contact us**

- $\triangle$  If you have questions regarding the PASTEL application or the Campus France process, be sure to check the [FAQ section](http://www.usa.campusfrance.org/en/faq) on our website before contacting us. Many of your questions can be answered here!
	- If you can't find the answer to your question, you can send us an email via your PASTEL account (click on Send a Message)

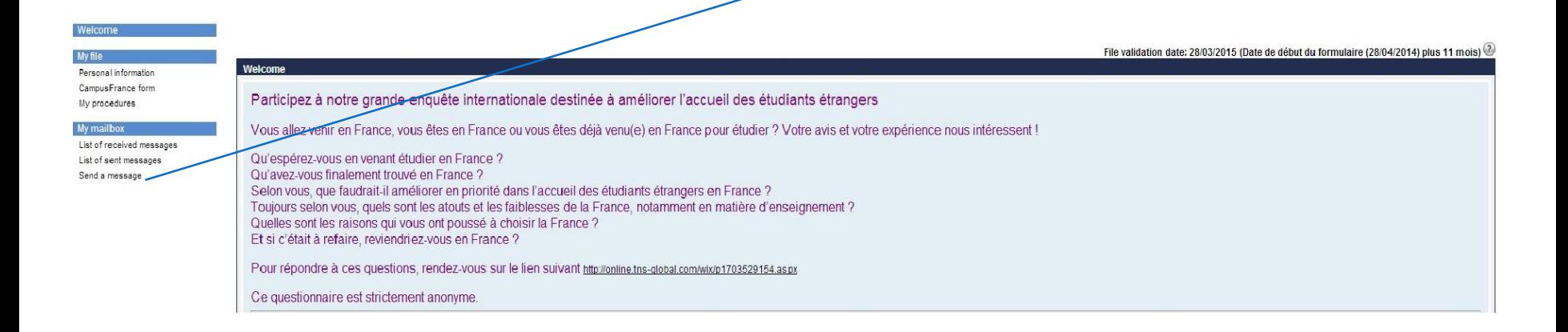

![](_page_18_Picture_4.jpeg)